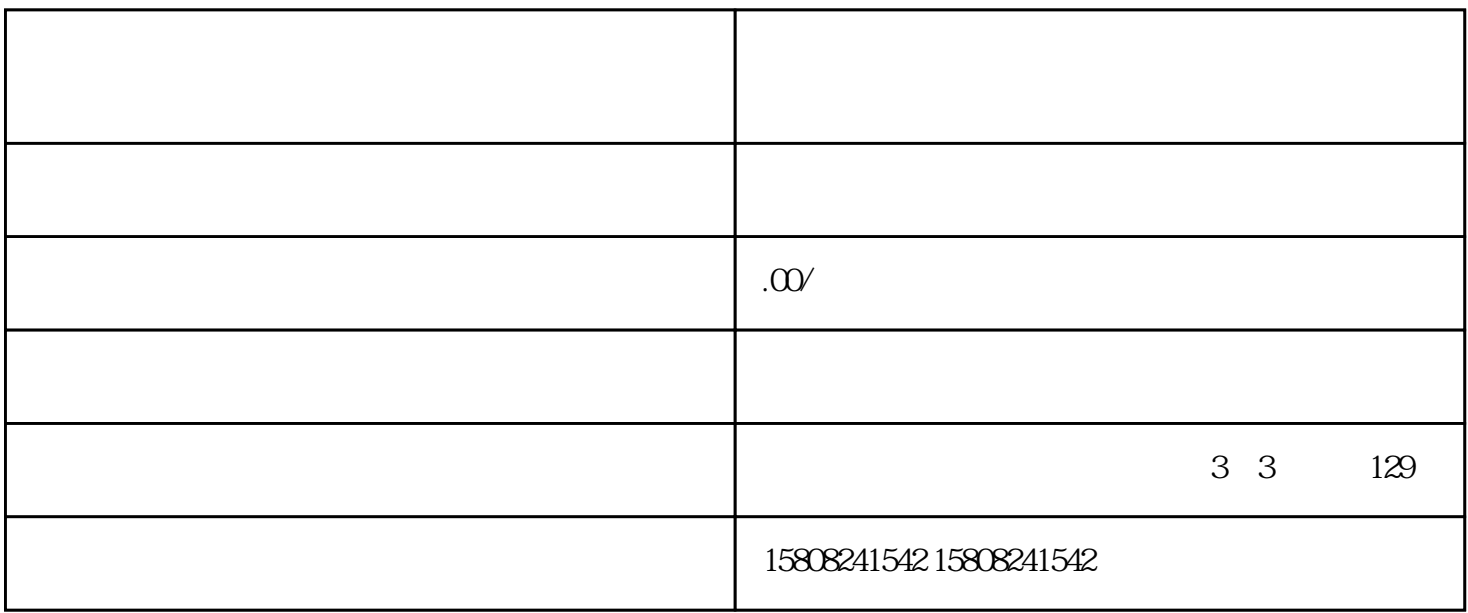

 $1.$ 

 $3.$ 

 $4.$ 

 $6.$ 

2. 提交申请资料 登录京东商家中心,选择"开设店铺"选项,根据提示提交相关申请资料。这些资料

5. 店铺装修和商品上架 在交纳保证金后,您可以开始对店铺进行装修,包括店铺logo、banner等。接着

 $1.$ 

- $2 \epsilon$  $3.$
- $4.$